# **ESCUELA SUPERIOR POLITÉCNICA DEL LITORAL**

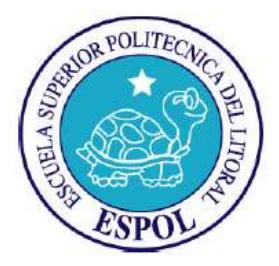

# **Facultad de Ingeniería en Electricidad y Computación Maestría en Sistemas de Información Gerencial**

"IMPLEMENTACIÓN DE UNA PLATAFORMA DE COMUNICACIONES UNIFICADAS, EN UNA CÍA., CON OFICINAS (SUCURSALES) EN MÚLTIPLES LOCALIDADES."

# **EXAMEN DE GRADO (COMPLEXIVO)**

Previo a la obtención del grado de:

# **MAGISTER EN SISTEMAS DE INFORMACIÓN GERENCIAL**

JAVIER ALFREDO GUZMÁN VILLACÍS

GUAYAQUIL – ECUADOR

AÑO: 2015

# **AGRADECIMIENTO**

A Dios, a mi familia.

**DEDICATORIA**

A mi madre.

# **TRIBUNAL DE SUSTENTACIÓN**

Ing. Lenin Freire

\_\_\_\_\_\_\_\_\_\_\_\_\_\_\_\_\_\_\_\_\_\_\_\_

DIRECTOR MSIG

Mg. Jorge Rodríguez

\_\_\_\_\_\_\_\_\_\_\_\_\_\_\_\_\_\_\_\_\_\_\_\_

PROFESOR DELEGADO

POR LA UNIDAD ACADÉMICA

Mg.. Carlos Salazar

\_\_\_\_\_\_\_\_\_\_\_\_\_\_\_\_\_\_\_\_\_\_\_\_

PROFESOR DELEGADO

POR LA UNIDAD ACADÉMICA

## **RESUMEN**

La necesidad de los empleados de una Cía., para comunicarse con otros empleados, clientes o proveedores, es una necesidad que, en la medida, que sea atendida, ayudara a la organización, a mejorar su eficacia.

Para atender dicha necesidad, la mayoría de las empresas, poseen actualmente, centralitas de telefonía convencional y servidores de correo electrónico, operando de manera aislada uno del otro.

La solución propuesta, satisfacerla las necesidades de comunicaciones, de los empleados de la Cía., de manera óptima, ya que provee de los múltiples servicios y, de manera integrada. Esta solución está basada en estándares de tecnologías (IEEE802.1p, IEEE 802.1q, IEEE 802.11 a, entre otros) y en el aporte de la comunidad de desarrolladores de soluciones de código abierto.

Se describe la plataforma multiservicio - integrada, su dimensionamiento, su interconexión con las redes públicas de telefonía, e Internet y su implementación, para proveer (inicialmente) de los servicios de Telefonía, Buzón de voz y Mensajería.

# **ABREVIATURAS Y SIMBOLOGÍA**

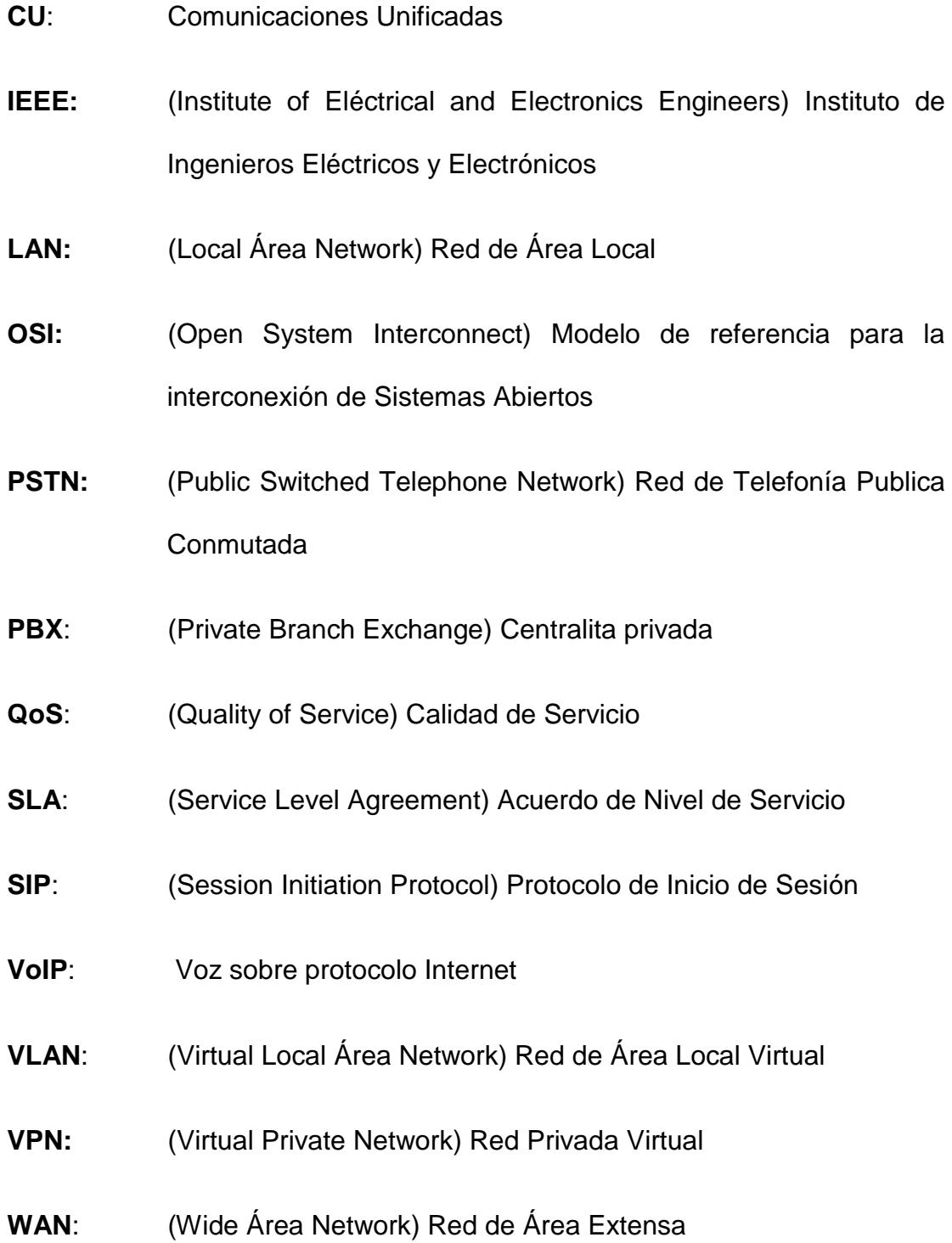

# **ÍNDICE GENERAL**

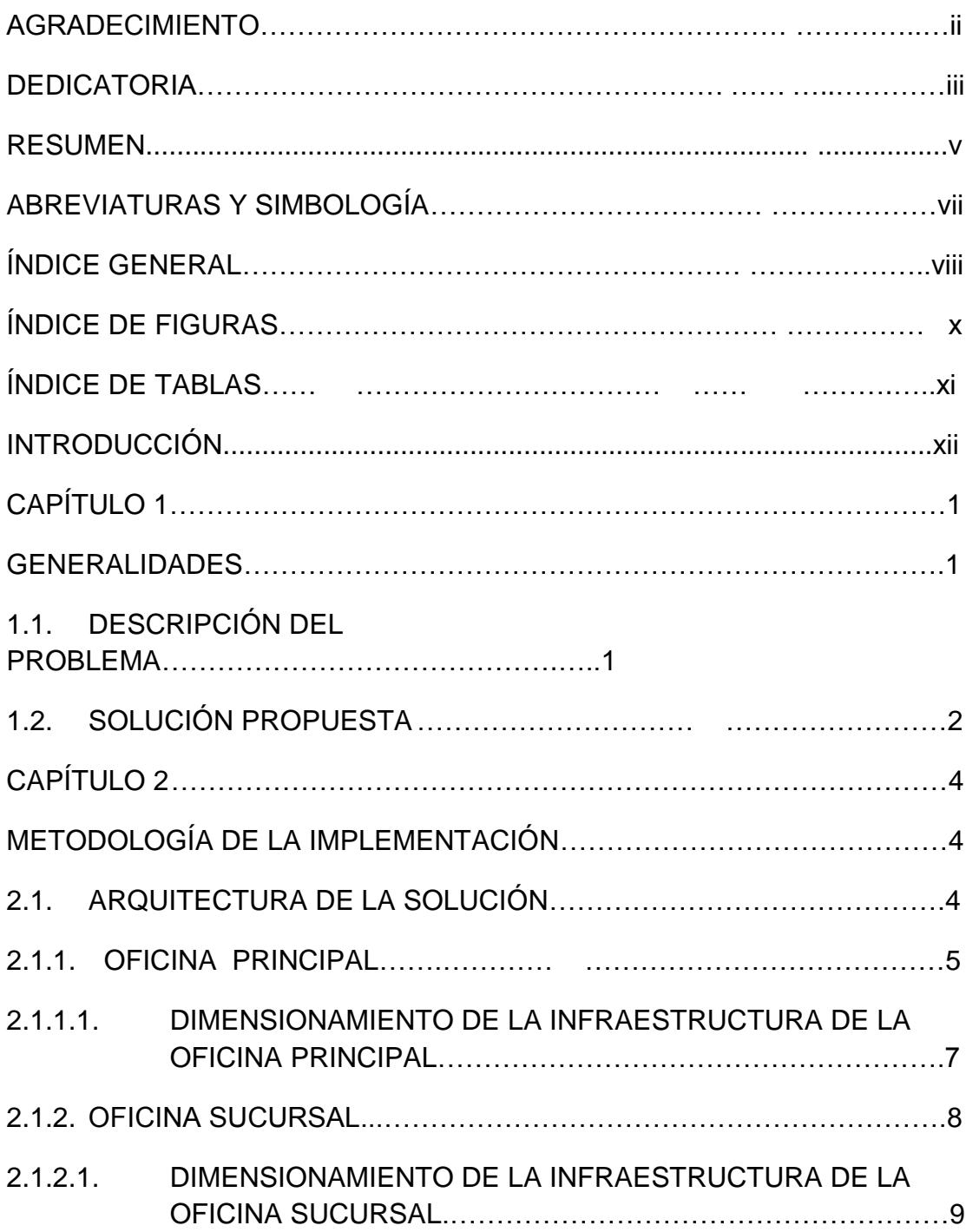

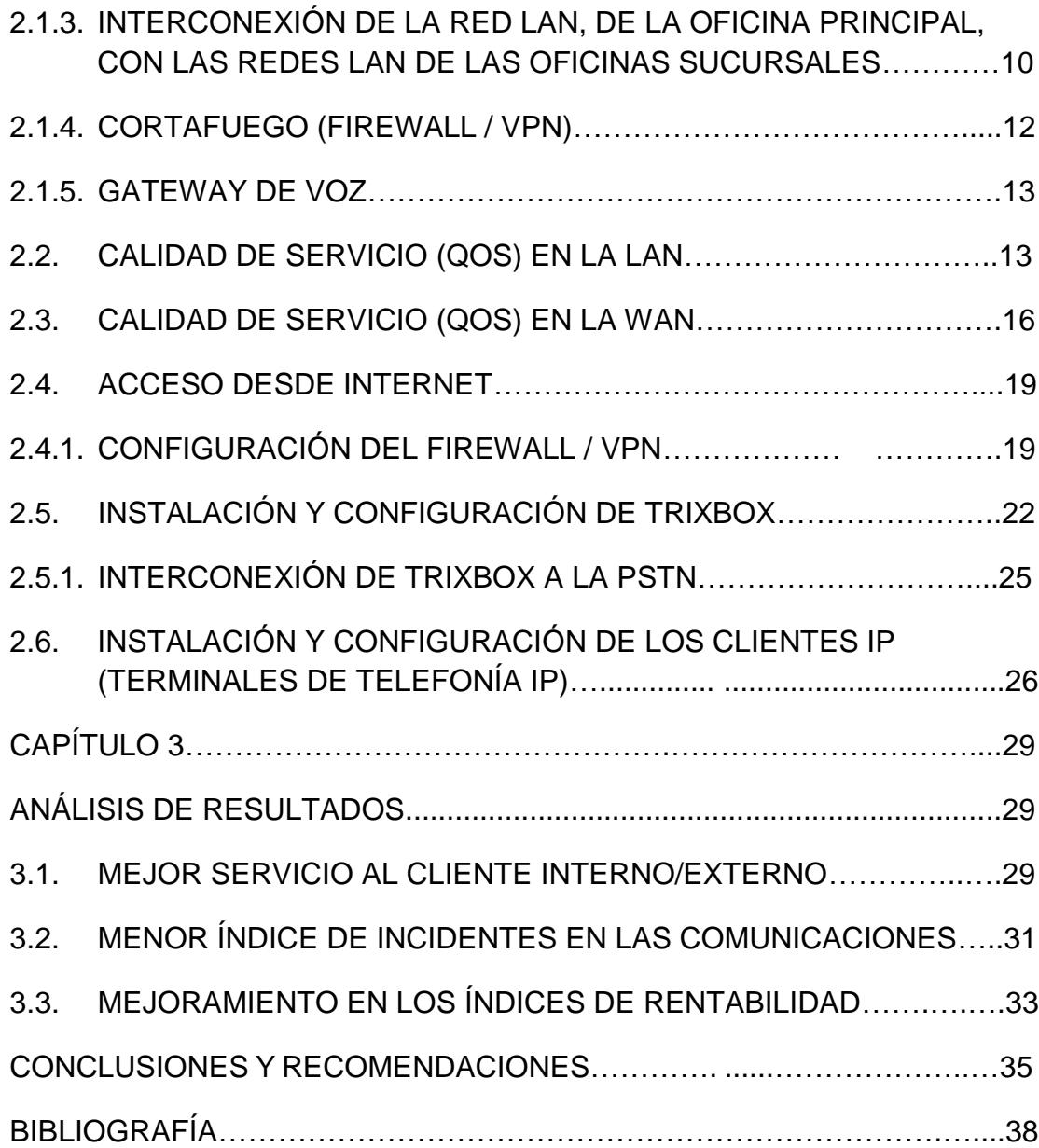

# **ÍNDICE DE FIGURAS**

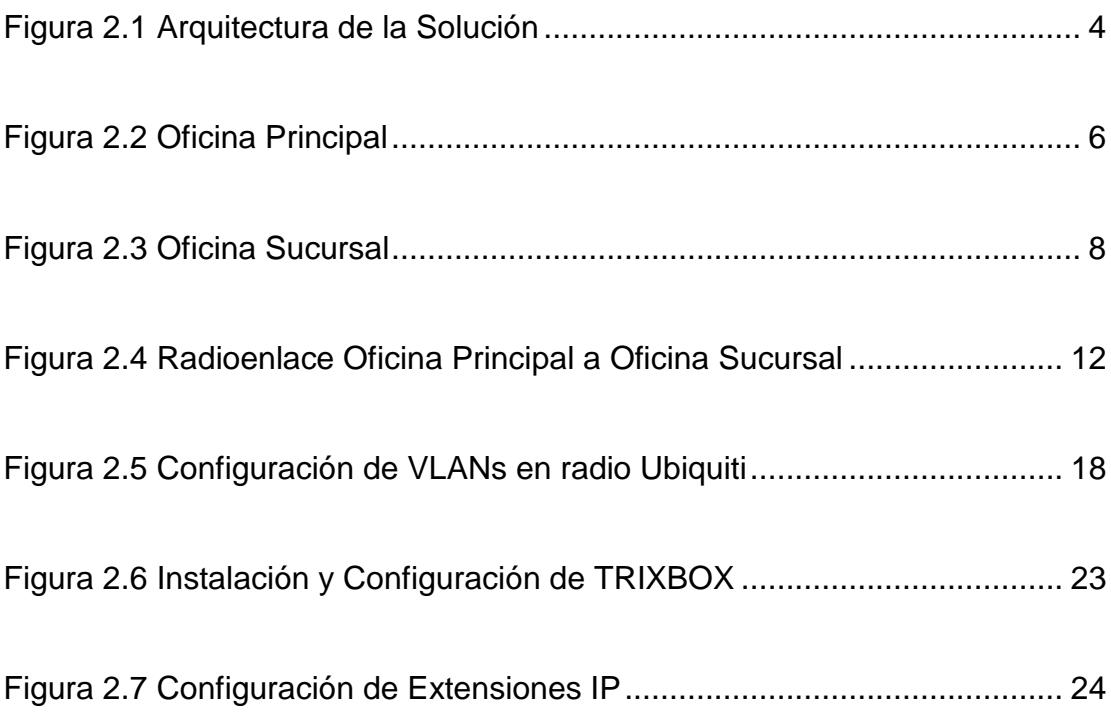

# **ÍNDICE DE TABLAS**

Tabla 1. Tabla Erlang B…………………………………………………………7

## **INTRODUCCIÓN**

La evolución de las tecnologías, relacionadas con las comunicaciones interpersonales, tales como: Telefonía, Correo Electrónico, Mensajería Instantánea, y otras; han impulsado, el desarrollo de plataformas multiservicios, que integran todas estas prestaciones, permitiendo la interacción entre ellas.

En la actualidad, y considerando aspectos, tales como la utilización, de redes convergentes, los estándares de tecnología, y el aporte de la comunidad de desarrolladores de soluciones de código abierto, ha sido posible la integración de todos estos servicios, en una sola plataforma, la que de implementarse, ayudaría a los empleados de una Cía., a establecer una comunicación eficaz con otros empleados, clientes y proveedores, permitiéndoles realizar sus tareas de una manera más ágil y efectiva.

# **CAPÍTULO 1**

## **GENERALIDADES**

### **1.1. Descripción del problema**

En la actualidad, los empleados de una Cía., enfrentan un problema típico, al momento de intentar contactar a otro empleado, cliente o proveedor, puesto que, invierten tiempo, probando, uno u otro sistema (telefonía, correo electrónico, mensajería instantánea, etc.), sin poder conseguirlo.

Esto debido en parte, a que, en la mayoría de los casos, estos sistemas, no están integrados. La consecuencia de este problema, afecta la eficacia de los empleados (y por ende la de la Cía.) ya que al no poder establecer contacto exitoso, pierde tiempo, desvía la atención de sus actividades principales, y los clientes y proveedores, se sentirían, insatisfechos por no recibir una atención adecuada.

### **1.2. Solución propuesta**

La solución propuesta, se basa en estándares tecnológicos (protocolos, interfaces, medios de comunicación, entre otros.), los cuales, permiten, la interconexión de diferentes sistemas y su integración, en una sola plataforma, denominada TRIXBOX. Esta, provee servicios de Telefonía IP, Buzón de voz, y Correo electrónico, además, de otras herramientas (mensajería instantánea, videoconferencias, etc.) las que a futuro, podrían ser habilitadas, acorde con las decisiones de la Cía.

Para asegurar la calidad en las comunicaciones telefónicas IP, se implementara técnicas de Calidad de Servicio (QoS), en los dispositivos activos (conmutadores, enrutadores y radios) de las redes LAN/WAN de la Cía.

Respecto de la interconexión de la plataforma de CU, a la PSTN, se utilizara un Gateway de voz, el cual, permitirá que los terminales IP, puedan realizar llamadas y recibirlas.

Finalmente, como parte de la solución propuesta, se instalara un Cortafuego (Firewall / VPN), el cual reduce considerablemente el riesgo de accesos no autorizados a la plataforma de CU, mediante el uso de políticas de autenticación, y de mecanismos de encriptación de datos.

Una vez implementada y puesta en operación de la plataforma de CU, se daría seguimiento a los resultados, para verificar, que la solución propuesta, efectivamente, contribuya a mejorar la efectividad de la Cía.

# **CAPÍTULO 2**

# **METODOLOGÍA DE LA IMPLEMENTACIÓN**

## **2.1. Arquitectura de la solución**

Sistema centralizado, en un punto, con interconexión a la PSTN, Internet,

y redes internas

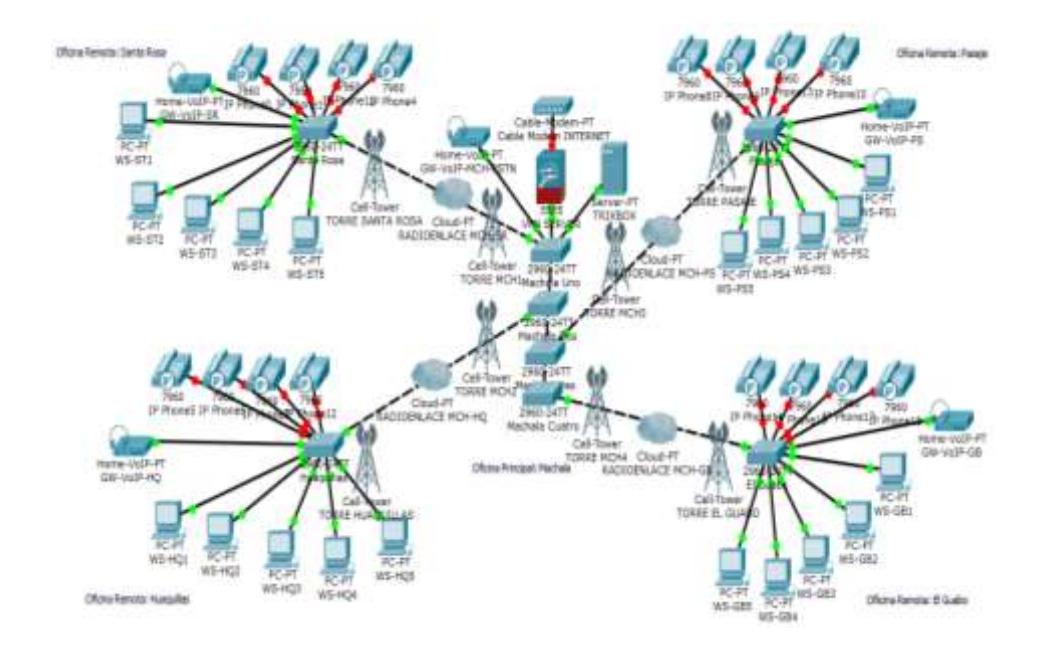

<span id="page-15-0"></span>**Figura 0.1** Arquitectura de la Solución

La solución propuesta, está basada, en que esta, sea la más económica, motivo, por el cual, se ha considerado parcialmente, las recomendaciones y mejores prácticas, aplicadas, al diseño de redes.

### **2.1.1. Oficina principal**

Como puede observarse, en la fig. 2.1, la solución, tendrá capacidad para señalizar y enviar (a la PSTN) el tráfico telefónico externo de los múltiples terminales de telefonía IP, a través de un Gateway de Voz.

Para la digitalización de la voz, se utilizaría el Códec G711A.[1]

Los conmutadores de la red LAN, deberán soportar la implementación de técnicas de QoS, caso contrario, serian reemplazados, ya que es un requisito indispensable, cuyo cumplimiento es obligatorio.

La interconexión de las redes LAN, de la Oficina Principal, con las redes LAN de las Oficinas Sucursales, será implementada, por medio de enlaces inalámbricos (radioenlaces), en los que, el parámetro crítico es, la capacidad del canal de comunicaciones. [2]

Respecto de la conexión a internet, se utilizara un Cortafuegos (Firewall / VPN), para garantizar el acceso seguro.

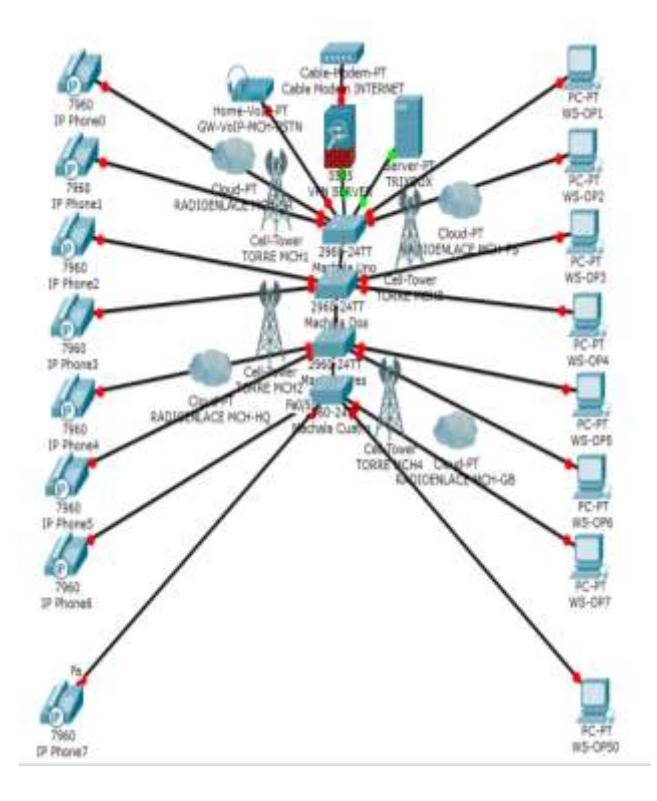

<span id="page-17-0"></span>**Figura 2.1.1.2** Oficina Principal

En esta fase, se determinara el número de canales de voz, necesarios, para cursar el tráfico telefónico a la PSTN, aplicando para ello, la teoría de tráfico telefónico (Intensidad de Tráfico Unitario, Intensidad de Tráfico Total, Grado de Servicio), y la Tabla Erlang B. [3]

Tabla 1. Tabla Erlang B

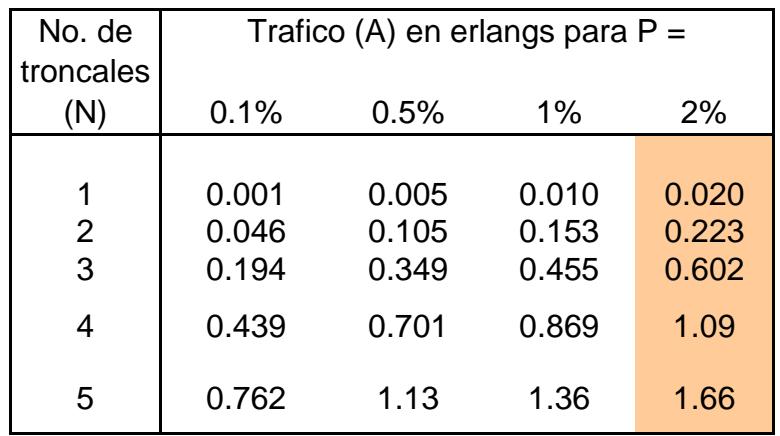

Para la digitalización de la voz, se utilizaría el Códec G711A. [1]

## **2.1.2. Oficina sucursal**

Tradicionalmente, encontraríamos pequeñas centrales telefónicas con interconexión a la PSTN. Esta sería reemplazada por terminales de telefonía IP.

En el caso de los conmutadores existentes, es posible que estos, no soporten técnicas de implementación de QoS; de ser así, serian reemplazados, por otros que si las soporten.

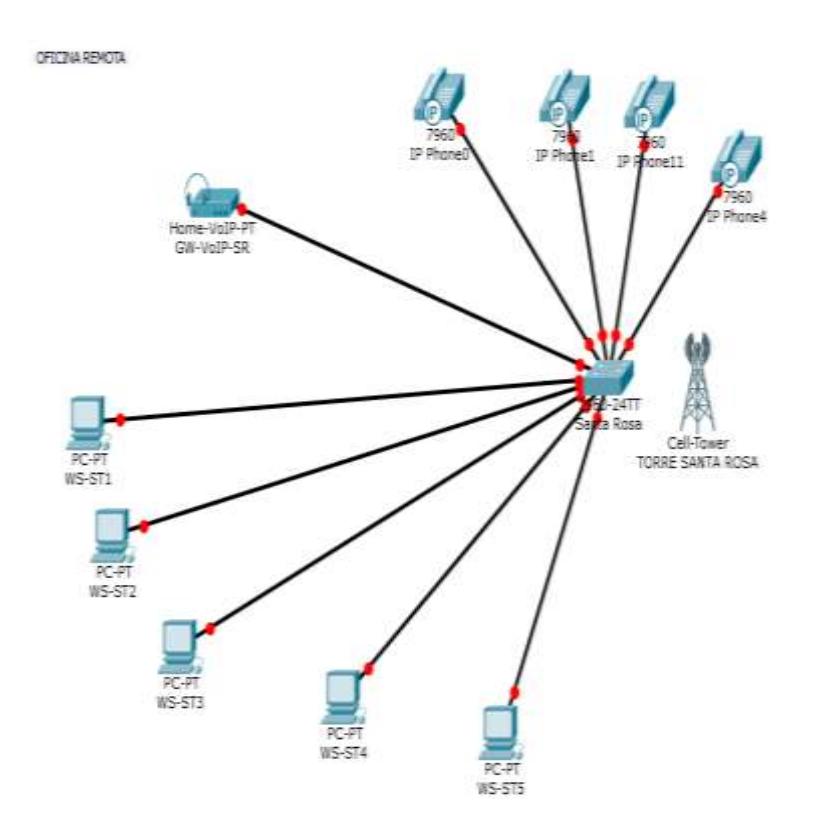

<span id="page-19-0"></span>**Figura 2.1.2.3** Oficina Sucursal

# **2.1.2.1. Dimensionamiento de la infraestructura de la oficina sucursal**

Similar al caso de la Oficina Principal, en esta etapa, se determinara el número de canales de voz, necesarios, para cursar (a la Oficina Principal) el tráfico telefónico. [3]

Adicionalmente, calculamos también la capacidad que demandara el tráfico de datos, el cual sería calculado, en base a estimaciones.

Posteriormente, contabilizamos el tráfico total, como la suma de ambos.

Finalmente, en base al tráfico total, determinaríamos la capacidad mínima que debería tener, el canal de comunicaciones, entre la Oficina Principal y la Oficina Sucursal.

Similar procedimiento se aplicaría para todas las oficinas Sucursales que formen parte de la solución.

## **2.1.3. Interconexión de la red LAN, de la oficina principal,**

### **con las redes LAN de las oficinas sucursales**

 Existen múltiples alternativas, para interconectar la red LAN de la Oficina Principal con las redes LAN de las Oficinas Sucursales, sin embargo esta propuesta, considera, la implementación de una red de comunicación inalámbrica.

La red de comunicación inalámbrica, propuesta, seria implementada utilizando radios, con tecnología basada en el estándar IEEE 802.11 a (espectro expandido, frecuencia de operación 5.8 GHz) [4]

Para determinar la factibilidad de los radioenlaces, se calcularía la ganancia del sistema. [5]

Para visualizarlos radioenlaces, nos ayudaremos con una herramienta provista por uno de los fabricantes de radios, la cual, nos permitirá obtener los datos necesarios para la configuración de los equipos y su posterior puesta en operación.

De los resultados obtenidos con la herramienta para visualización y cálculo de radioenlaces, analizamos el parámetro correspondiente a la Capacidad del canal, y lo comparamos con el obtenido en la fase de dimensionamiento de la infraestructura de las Oficinas Sucursales. El objetivo es verificar, que la Capacidad del Canal de Comunicaciones, abastezca, la demanda.

Previa la puesta en operación de la solución, y aun cuando, los equipos, operan en ¨espectro expandido¨ (no se requiere autorización del estado, ni asignación de una frecuencia exclusiva, para su operación), es necesario realizar un trámite con la Agencia de Regulación y Control de las Telecomunicaciones, para obtener un permiso de operación de RED PRIVADA. Adicionalmente, los radios a utilizarse, también deben estar HOMOLOGADOS por la misma agencia, para que estos puedan ser utilizados.

Ejemplo de simulación de radioenlace:

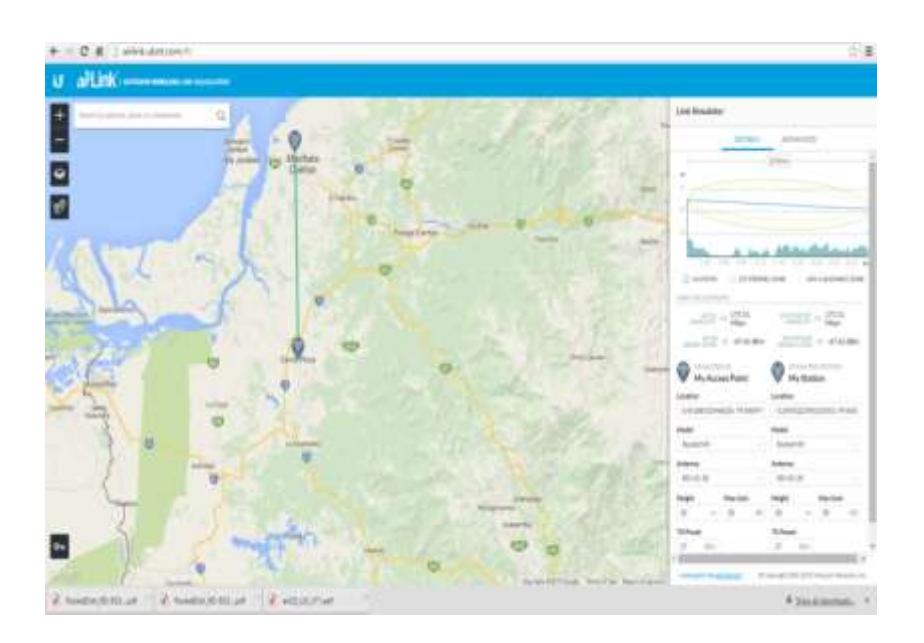

<span id="page-23-0"></span> **Figura 0.4** Radioenlace Oficina Principal a Oficina **Sucursal** 

## **2.1.4. Cortafuego (Firewall / VPN)**

Para garantizar conexiones seguras, desde y hacia el internet, esta propuesta, incluye el elemento Firewall / VPN, el cual, permitirá implementar políticas de control de acceso, como ¨listas de control de acceso¨ y mecanismos de autenticación (PAP, CHAP, etc.) con protocolos de encriptación seguros (IPSec, L2TP, PPTP, etc.) que minimicen el riesgo de accesos no autorizados.

#### **2.1.5. Gateway de voz**

Elemento constitutivo de la solución, el cual, convierte la voz de señal analógica a señal digital y luego la paquetiza (TCP/IP) posibilitando la comunicación entre los terminales de telefonía IP de la solución propuesta, y la PSTN.

Las características y capacidad del Gateway, son determinadas, en función del dimensionamiento del tráfico, y del protocolo que se utilizara SIP. [1]

### **2.2. Calidad de servicio (QoS) en la LA**

Considerando la multiplicidad de servicios (aplicaciones como: video conferencias, Telefonía IP, trafico web, entre otros), que actualmente, se trasmiten sobre una red LAN, y, tomando en cuenta además, que los tráficos de tiempo real, como las aplicaciones de video y Telefonía IP, son sensibles a los parámetros: tiempos de retardos (latencia), perdidas de paquetes y ancho de banda; se determinó, la necesidad de desarrollar, mecanismos, que permitan diferenciar y priorizar dicho tráfico.

Para atender los requerimientos, de los parámetros, que aseguren el QoS, en las redes LAN Ethernet, tomaremos como referencia al Modelo OSI de 7 capas, ya que de acuerdo a este, los equipos, en los que se implementaran las políticas que permitirán asegurarlo, operan en diferentes capas del mencionado modelo.

En la solución propuesta, los equipos, en los que se implementaran, los mecanismos para asegurar el QoS, en las redes LAN Ethernet, operan en la capa de Enlace de Datos. Estos mecanismos, están definidos en los estándares: IEEE 802.1q e IEEE 802.1p [4]

Con este antecedente, lo que procederá entonces, es la Implementación de VLANs (estándar 802.1q) y priorización de paquetes (estándar 892.1p) en todos los conmutadores de la red LAN corporativa (tanto de la Oficina Principal, como de las Oficinas Sucursales). Las VLANs que se crearan e implementaran, serán:

 VLAN de Voz, le asignamos una red IP, dependiendo de la cantidad de terminales, por ejemplo IP 192.168.1.0 /24, para un máximo de 254

 VLAN de Datos, le asignamos una red, dependiendo de la cantidad estaciones de trabajo, por ejemplo IP 192.168.1.0 /24, para un máximo de 254 estaciones

En lo relacionado con dar prioridad al tráfico de los paquetes de la VLAN de Voz, respecto del tráfico de los paquetes de la VLAN de datos, dependerá del equipo activo (conmutador), el mecanismo para la su implementación.

Una referencia de cómo se implementaría la priorización del tráfico, en una red LAN, con equipos Cisco, seria, la de aplicar unos comandos especiales:

- switchportvoicevlan X (X representa el número de la VLAN de voz, VLAN ID), y
- mlsqos trust cosen la interface (puerto) asociada a la VLAN de voz.

Finalmente, si realizara una captura de la configuración del conmutador, esta aparecería similar a:

interface FastEthernet0/2

switchport access vlan 20

!

interface FastEthernet0/3

switchport access vlan 10

switchport voice vlan 10

mlsqos trust cos

### **2.3. Calidad de servicio (QoS) en la WAN**

Como se indicó previamente en el ítem 2.1.3 la interconexión de las redes LAN corporativas, se la realizaría empleando radios. Estos equipos, también soportan la implementación de QoS [4].

Con este antecedente, y acorde con la propuesta, se implementaría QoS en la WAN; es decir, se configurarían las VLANs corporativas, y la priorización de paquetes, de manera que el tráfico, sea etiquetado y priorizado, al momento de ser trasmitido.

Detalles de cómo debe ser configurado, el QoS en los equipos, puede encontrarse en el respectivo manual de configuración de los radios. En la solución propuesta, tomamos como referencia, los equipos, marca Ubiquiti, modelo Rocket M5. [6]

Ejemplo, configuración de VLANs, en radio Ubiquiti, Rocket M5

#### <span id="page-29-0"></span>**VLAN Network**

(Available in Advanced view.) You can create multiple Virtual Local Area Networks (VLANs). Click the VLAN Network section to display its contents.

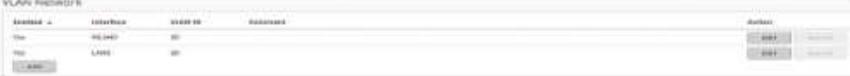

Enabled Displays the status of the VLAN, Yes or No. Interface Displays the name of the interface.

**VLAN ID** Displays the VLAN identifier.

Comment Displays a brief description of the purpose for the VLAN.

Add Click Add to create a VLAN. Go to the Add or Edit a VLAN section below.

Action After a VLAN has been created, you have the following options:

- . Edit Make changes to a VLAN. Go to the Add or Edit a **VLAN** section below.
- . Delete Remove a VLAN. (A VLAN configured as the management interface cannot be deleted.)

#### **Add or Edit a VLAN**

The VLAN window opens:

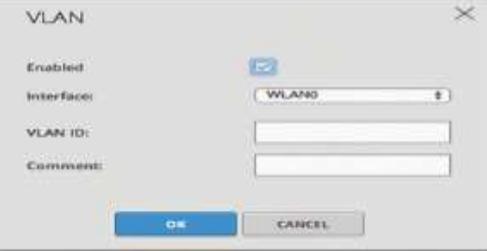

- · Enabled Select this option to enable the specific VLAN. All the added VLANs are saved in the system configuration file; however, only the enabled VLANs are active on the device.
- . Interface Select the appropriate interface.
- VLAN ID Enter the VLAN ID, a unique value assigned to each VLAN at a single device; every VLAN ID represents a different VLAN. The VLAN ID range is 2 to 4094.
- Comment You can enter a brief description of the purpose for the VLAN.

Click OK to save changes, or click Cancel to close the window without saving changes.

Networks, Inc.

**Figura 0.5** Configuración de VLANs en radio Ubiquiti

### **2.4. Acceso desde Internet**

Para que un usuario, pueda, acceder desde el Internet, a los recursos de la Plataforma de Comunicaciones Unificadas, este, deberá inicialmente, autenticarse. Para ello, se ha implementado, una solución de VPN (Red Privada Virtual) Firewall, la cual, a través de un método de autenticación / encriptación, permitirá el acceso seguro, de los usuarios externos, a la red LAN de la Oficina Principal y por ende a sus recursos.

### **2.4.1. Configuración del Firewall / VPN**

Existen muchos equipos, en el mercado, que servirían para implementar el servicio de acceso seguro; sin embargo, tomaremos como referencia, el equipo, marca TRENDnet, modelo: TW100-BRV204, al que configuraríamos, siguiendo las instrucciones del respectivo manual. [7]

En él, se configuraran, un conjunto de reglas, que controlaran, los accesos a la red de la Cía.

Como parte de la configuración del equipo, también habilitaremos el servicio de VPN. Para ello, se creara una base de datos, en la que se registrara, todos los usuarios, que hayan sido autorizados (a los cuales, se les asignara una contraseña), para acceder a la red LAN de la Cía.

Para que un usuario, acceda a la red vía VPN, necesita, tener, un ¨cliente VPN¨, el cual puede ser un hardware (equipo físico), o Software (programa, instalado en un computador). En este (cliente VPN) se configurara los parámetros necesarios, para iniciar una sesión de acceso seguro, y, que corresponden, a la dirección IP pública (configurada en la interface OUT, del VPN server), métodos de autenticación (PAP, CHAP, etc.) y protocolo de encriptación (L2TP, IPsec, PPTP, etc.), entre otros.

Cada vez, que un usuario externo, intente a acceder a la red, este (servidor VPN), le solicitara, que ingrese los datos correspondientes, a un usuario, y su respectiva contraseña. Una vez que el usuario, ingresa los parámetros correspondientes, el VPN server, consultara en su base de datos: Si este, consta en ella (base de datos), y, si ingresa la contraseña correcta, entonces,

le dará el acceso correspondiente, asignándole una dirección IP, de su red interna, y, permitiéndole acceder y compartir los recursos de la red, como si se tratase, de una ¨estación de trabajo¨ local (interna).

Una vez registrado y autenticado, el computador, del cliente, automáticamente, se habilitara el servicio de Telefonía IP, en su terminal cliente IP (en este caso, un softphone).

Una vez creado el usuario, en el VPN server, se realizaría, la configuración, en el VPN cliente, en este caso, utilizaríamos, el que viene incluido en Windows.

Crearía una conexión VPN, ingresando los datos requeridos, como dirección IP publica del VPN server, métodos de autenticación (PAP, CHAP, etc.), protocolos de encriptación (L2TP, PPTP, IPsec, etc.), y otros parámetros más, con lo que podríamos iniciar una sesión de conexión vía VPN, desde un computador (con conexión a internet).

Finalmente, este computador, deberá tener también instalado un softphone, como el X\_LITE. [8]

Este (softphone), es el que finalmente se conectaría como terminal cliente de Telefonía IP, a nuestra plataforma de Comunicaciones Unificadas.

### **2.5. Instalación y Configuración de Trixbox**

Para instalar nuestro producto de Software TRIXBOX (núcleo de nuestra plataforma), debimos tomar en consideración, los requerimientos mínimos que nuestro computador debía tener:

- Procesador, Pentium II a 300 MHz
- Memoria RAM 128 MB
- Disco Duro de 6 GB, o superior
- Tarjeta de red 10 Mb, o superior
- Unidad de CD-ROM

Para instalar el producto (TRIXBOX), procederíamos a seguir las instrucciones del respectivo manual de instalación [9]

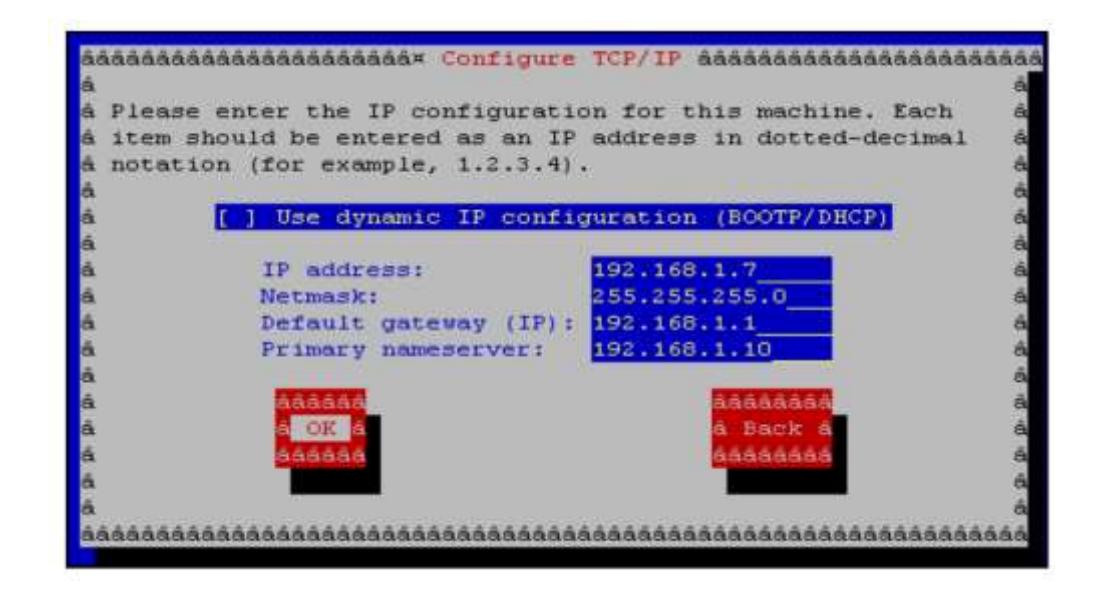

<span id="page-34-0"></span>**Figura 0.6** Instalación y Configuración de TRIXBOX

Una vez instalado y configurado, TRIXBOX, procederíamos a crear y configurar las extensiones IP (nombre de usuario, numero de extensión, contraseña) en la base de datos del servidor. Además, se configuraría también, los parámetros que relacionan (integración), las extensiones IP, y los servicios de buzón de voz, y correo electrónico (nuevamente siguiendo las instrucciones del manual, antes mencionado).

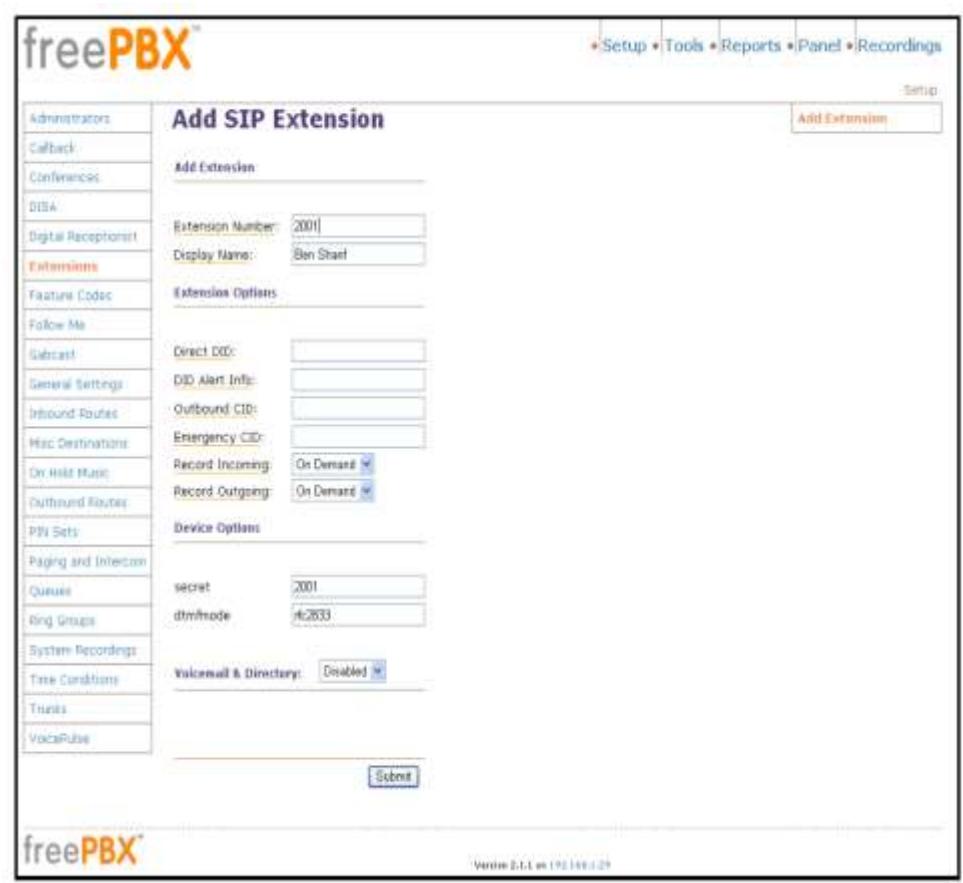

<span id="page-35-0"></span>**Figura 0.7** Configuración de Extensiones IP

Luego de creadas las extensiones, crearíamos enlaces troncales, por medio de los que los terminales de telefonía IP, podrán tener acceso a la PSTN.

Finalmente, y dado que la plataforma, incluye múltiples productos y servicios, se procedería, con la configuración de los mismos, acorde con la metodología de la implementación (como lo decida la Cía.), La cual, podría ser, inicialmente con solo el servicio de Telefonía IP, buzón de voz, y correo electrónico. Posteriormente se podrá agregar, otras herramientas de colaboración, como las comunicaciones instantáneas, etc.

### **2.5.1. Interconexión de trixbox a la PSTN**

Respecto de la interconexión, con la PSTN, requeriremos utilizar un Gateway, como el GRANDSTREAM, modelo: GXW410x. [10]

Crearemos varias troncales SIP y, a través de esta conexión, los terminales IP, tendrán salida, hacia la PSTN.

El procedimiento, sería el siguiente:

- 1) Básicamente, en TRIXBOX (FreePBX), crearemos troncales SIP (TRUNK SIP).
- 2) Luego, crearemos rutas, entrantes (INBOUND ROUTES), y salientes (OUTBOUND ROUTES).

3) Posteriormente asociaremos estas (rutas), con las troncales SIP creadas.

En el Gateway, configuraremos las cuentas SIP (las mismas que fueron creadas en el TRIXBOX, con sus correspondientes, usuario y contraseña), y, personalizamos el resto de parámetros acorde con las normas de telecomunicaciones que utilizaría aquel proveedor (o proveedores), que la Cía., decida contratar para acceder a la PSTN.

# **2.6. Instalación y Configuración de los clientes IP (terminales de Telefonía IP)**

Los CLIENTES del TRIXBOX, son los terminales de Telefonía IP. Existe una gran diversidad de productos, compatibles con Trixbox, como por ejemplo:

- Teléfonos IP, marca Grandstream, modelo GXP1160[11]
	- o Gateway de Telefonía IP / ATA, marca Grandstream, modelo HandyTone-386,
- Softphones X-Lite [9]

Para la configuración de los terminales IP, existen 2 grupos de parámetros claramente definidos; los relacionados con el direccionamiento IP, y aquellos asociados al servicio de Telefonía IP.

Relacionados con el direccionamiento IP:

- Dirección IP
- Mascara
- Default Gateway
- DNS

Y aquellos asociados con el servicio:

- Dirección IP del servidor de CU (TRIXBOX/SIP SERVER)
- Puerto SIP: 5060 Nombre del usuario,
- Numero de Extensión, asignada al usuario
- Password, contraseña asociada al usuario

Cada terminal de Telefonía IP, tiene su propio esquema de configuración, pero, en forma general, los parámetros antes mencionados, son los que una vez configurados en el equipo, y este, sea conectado a la LAN de la Oficina Principal (de las Oficinas Remotas, o vía internet), permitirá, que este, pueda registrarse en el servidor de Comunicaciones Unificadas y por ende acceder a sus servicios.

## **CAPÍTULO 3**

## **ANÁLISIS DE RESULTADOS**

### **3.1. Mejor servicio al cliente interno/externo**

Una vez implementada y puesta en operación la plataforma, los servicios, al cliente interno y externo, mejoraran, pues, se volverá, mucho más sencilla, ágil y efectiva la comunicación; superando en su mayoría aquellos problemas, relacionados con intentos de llamadas fallidas, en las que el problema se convertía en la localización de la persona, mas no en el problema que dicha persona podía dar solución, o por lo menos, contribuir con la solución del mismo.

Al estar integrado los múltiples servicios en la misma plataforma, esta permite, que dichos servicios se interrelacionen entre sí, generando respuestas oportunas a las necesidades de clientes internos y externos, pues si no ha sido posible, contactar a una persona, la plataforma, se encarga de brindar el servicio de buzón de voz, para que se deje un mensaje y posteriormente el envío de un correo. De esta manera, todos los recursos, de la plataforma operaran de forma sincronizada y secuencial, brindando un servicio mucho más completo y oportuno.

Al no tener que estar lidiando con problemas en las comunicaciones, los empleados realizaran sus labores específicas, mejorando la atención a los cliente internos y externos, pudiendo disponer de más tiempo, y con la posibilidad de realizar consultas en línea brindando una atención más eficiente, en la toma de decisiones.

Además, tomar en cuenta, que, al ser la solución a implementarse, una infraestructura privada, y, bajo el control de la Cía., los servicios, serán eficientes, ya que contaran con personal propio capacitado (y que participara en la implementación de la solución), garantizando de esta manera, el soporte técnico idóneo, en la resolución de cualquier problema técnico que se suscitare.

#### **3.2. Menor índice de incidentes en las comunicaciones**

Con el propósito de controlar, los niveles de SLA óptimos, y, tomando en consideración que los enlaces de comunicaciones, son los más susceptibles (podrían darse los eventos, en las redes LAN, o en el equipo en el que está instalado el Trixbox) a presentar problemas (principalmente debido a interferencia de señal, pues operan en el espectro expandido, en el que no existe exclusividad para el uso de las frecuencias de operación) se configurarían los radios, para que permanentemente envíen el estado de los enlaces a un sistema de monitoreo de tiempo real.

El administrador del sistema de monitoreo (personal capacitado), recibirá ¨alertas¨ cuando alguno de los enlaces, falle. Este realizara un diagnóstico del evento, y, de ser necesario, contactara al personal de soporte técnico (personal capacitado y que habría participado también del proceso de la implementación de la solución), para que realicen las acciones correspondientes a superar el problema presentado. Cabe enfatizar, que, el sistema y de manera automática, generara reportes de las caídas de los enlaces, y los enviara al personal que se haya determinado.

Adicionalmente y para casos extremos, la solución propuesta, incluye también, un lote de repuestos, el mismo, que garantizaría que, aun cuando un equipo falle totalmente, este pueda ser reemplazado en el menor tiempo posible, garantizando de esta manera la continuidad del servicio.

#### Lote de Repuestos:

- 2 radios
- 2 conmutadores
- 1 computador con similares (o superiores) características al que actualmente se utilizara para instalar la plataforma de Comunicaciones Unificadas.

Finalmente, se entregaría toda la documentación de la Ingeniería del proyecto, y respaldos de la configuración (archivos) de los equipos activos (radios, VPN y conmutadores), para que el personal a cargo del soporte técnico de la solución, pueda en caso de requerirse, y siguiendo el respectivo manual de procedimientos, dar una respuesta, inmediata a los problemas, que pudieran presentarse.

Con estos antecedentes considero que el índice de incidentes en Comunicaciones estará en su rango mínimo (0 eventos), permanentemente.

### **3.3. Mejoramiento en los índices de rentabilidad**

La implementación de la solución, va a reflejar un decremento en el pago de servicios de telecomunicaciones, pues, disminuirá el uso de canales de voz, hacia la PSTN (pago a proveedores de servicios de telefonía pública, como; CNT, Movistar, Claro, etc.), considerando, que, los empleados utilizaran su propia infraestructura, para comunicarse entre ellos.

Además, considerando, que, antes de implementar la solución, los empleados de la Cía., ¨perdían tiempo¨ en múltiples intentos de comunicaciones fallidas, al momento que la solución este en uso, ese "tiempo perdido", pasara a ser un ¨tiempo productivo¨, ya que los empleados, al disponer de comunicaciones efectivas, lo utilizaran (tiempo), en realizar su trabajo específico, mejorando así la productividad de la Cía., y por ende en sus índices de rentabilidad.

Finalmente, debemos considerar que al implementar la solución, se brindaría mejor servicio, al cliente, el cual redundaría en la lealtad del mismo con la Cía. y por ende, en, mantener o ampliar sus demanda de productos o servicios, incrementando de esta manera también, el índice de rentabilidad de la Cía.

## **CONCLUSIONES Y RECOMENDACIONES**

### **Conclusiones**

- 1. Una vez implementada la solución de Comunicaciones Unificadas, y, en uso, se evidenciara una reducción en los costos por servicios de telefonía, por cuanto, las llamadas, entre empleados de la empresa (a la oficina principal, o de las oficinas remotas, entre sí), ya no se realizarían, a través de la PSTN (provistos por proveedores como CNT, Movistar, Claro, etc.), sino que serían realizadas, a través de su propia infraestructura.
- 2. Al contar con una solución, cuyas herramientas, les permiten manejar múltiples servicios de manera conjunta y efectiva, los empleados, se enfocaran en sus actividades específicas, sin desviar su atención en resolver problemas de comunicaciones. Es decir, los empleados de la

Cía., podrán comunicarse con mayor efectividad (mayor velocidad) con sus compañeros, clientes y proveedores, disminuyendo el tiempo que anteriormente les hubiese tomado, realizar dichas actividades, transformando este (tiempo), en tiempo productivo, pues el empleado podrá dedicarlo a sus actividades (productivas).

3. Los clientes, percibirán, una atención más eficiente, ya que podrán contactar, de una manera más efectiva (mayor agilidad) a los empleados de la Cía., generando mayor satisfacción e incrementando la lealtad, hacia la misma (Cía.).

Recomendaciones

Previa la implementación de una solución de Comunicaciones Unificadas, se debe tomar en cuenta lo siguiente:

- 1. Definir los objetivos, que tiene la Cía., para implementar la solución.
- 2. Realizar un diagnóstico del entorno tecnológico de la Cía.
- 3. Definir una estrategia para la implementación de la solución.

## **BIBLIOGRAFÍA**

[1] Keagy, Scot, Integración de Redes de Voz y Datos, Pearson Educacion 1ra Ed, 2001

[2] Stallings, William, Comunicaciones y Redes de Computadoras, Pearson Educacion 7ma Ed., 2004

[3] Rappaport, Theodore, Wireless Communications Principles and Practice, Prentice Hall 1ra Ed., 1996.

[4] Cisco Networking Academy, CCNA Exploration 4.0 Course Booklet LANSwitching and Wireless, Version 4.0, Cisco Press 1ra Ed., 2009

[5] Tomassi, Wayne, Sistemas de Comunicaciones Electrónicas, Prentice Hall 2da Ed, 1996

[6] Ubiquiti, AirOSGuides, http://dl.ubnt.com/guides/airOS/airOS\_UG.pdf, fecha de consulta Julio 2015

[7] Trendnet, Manual,

[http://downloads.trendnet.com/TW100-BRV204/Manual/QIG\\_TW100-](http://downloads.trendnet.com/TW100-BRV204/Manual/QIG_TW100-BRV204_SP.pdf) [BRV204\\_SP.pdf,](http://downloads.trendnet.com/TW100-BRV204/Manual/QIG_TW100-BRV204_SP.pdf) fecha de consulta Julio 2015

[8] Counterpath Corporation, X Lite for Windows User Guide [http://www.counterpath.com/assets/product\\_documents/X-](http://www.counterpath.com/assets/product_documents/X-Lite_4_Windows_User_Guide_R5.pdf)[Lite\\_4\\_Windows\\_User\\_Guide\\_R5.pdf,](http://www.counterpath.com/assets/product_documents/X-Lite_4_Windows_User_Guide_R5.pdf) fecha de consulta Julio 2015

[9] Sharif, Ben, trixbox Without Tears, *www.dinetsys.com.mx/ivan/manuales/trixbox\_without\_tears.pdf*., publicado 2006

[10] Grandstream, Configuring GXW410x with [Trixbox,http://www.grandstream.com/products/gxw\\_series/gxw410x/documen](http://www.grandstream.com/products/gxw_series/gxw410x/documents/gxw410x_interop_trixbox.pdf) [ts/gxw410x\\_interop\\_trixbox.pdf,](http://www.grandstream.com/products/gxw_series/gxw410x/documents/gxw410x_interop_trixbox.pdf) fecha de consulta Julio 2015.

[11] Grandstream, GXP1160 User Manual,

[http://www.grandstream.com/products/gxp\\_series/gxp1160/documents/gxp11](http://www.grandstream.com/products/gxp_series/gxp1160/documents/gxp116x_usermanual_english.pdf)

[6x\\_usermanual\\_english.pdf,](http://www.grandstream.com/products/gxp_series/gxp1160/documents/gxp116x_usermanual_english.pdf) fecha de consulta Julio 2015